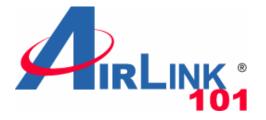

**Quick Installation Guide** 

## 5-Port 10/100/1000Mbps Green Switch

Model# AGSW502

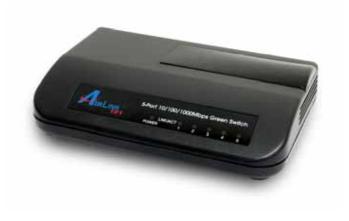

Ver. 1A

## Introduction

This Quick Installation Guide tells you how to install your 5-Port 10/100/1000Mbps Green Switch, and how to connect it to your Gigabit Ethernet network.

The 5-Port 10/100/1000Mbps Green Switch is designed for energy saving, easy installation and high performance in an environment where network traffic and the number of users increase continuously. You can add other Ethernet devices like computers, IP cameras, and Network Attached Storage (NAS) onto your network quickly and easily. The green technology of AGSW502 automatically reduces the power usage when a connected port is detected inactive (idle or cable-unplugged) and intelligently allocates less power for a port that connects with a shorter Ethernet cable

Before you begin the installation, please check the items of your package:

Package Contents:

- 5-Port 10/100/1000Mbps Green Switch
- Power Adapter
- Quick Installation Guide

### **Section 1**

### **Hardware Description**

#### **Front Panel**

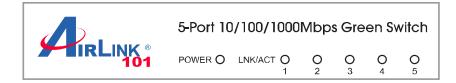

#### **LED Indicators**

| LED     | Color                   | Status   | Description                     |
|---------|-------------------------|----------|---------------------------------|
|         | Green                   | On       | The switch is powered on.       |
| PWR     |                         | Off      | The switch is powered off.      |
|         | Green<br>(10/100M)      | On       | LAN port is connected.          |
|         |                         | Off      | LAN port is not connected.      |
|         |                         | Flashing | Transferring or receiving data. |
| LNK/ACT | Yellow<br>(10/100/100M) | On       | LAN port is connected.          |
|         |                         | Off      | LAN port is not connected.      |
|         |                         | Flashing | Transferring or receiving data. |

#### **Rear Panel**

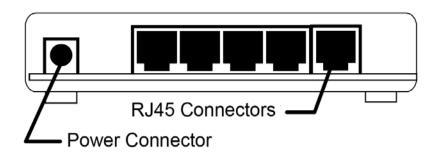

#### Ports

| Item Name | Description                       |
|-----------|-----------------------------------|
| Power     | Power connector, DC 12V / 1A.     |
| 1 - 5     | 10/100/1000Mbps LAN ports 1 to 5. |

# Section 2

# **Connecting the Switch**

Note: Operating Environment

This switch must be installed and operated within the limits of specified operating temperature  $(32 \sim 104^{\circ}F)$  and humidity  $(0 \sim 90\%)$  Non-condensing). Do not place objects on top of the unit. Do not obstruct any vents at the sides of the unit. Do not position the unit near any heating source such as heater, radiator, or direct exposure to sun. Prevent entering of water and moisture into the unit. If necessary, use dehumidifier to reduce humidity.

Step 1 Connecting to network devices

The RJ-45 ports on the switch support Auto-MDI/MDI-X function which allows using straight-through or cross-over type cables to connect this switch to workstation or hub.

Connect one end of the network cable to the RJ-45 port on the rear panel, and connect the other end of the network cable to the RJ-45 port on the network device. Follow the same procedure to connect all the RJ-45 ports of the switch. The UTP network cables must be four pairs Category 5 or above for 1000Mbps data transmission; two pairs Category 5 for 100Mbps data transmission; two pairs Category 3, 4 or 5 standards for 10Mbps data transmission. Maximum length, using UTP cable, between the switch and connected device is 100 meters (300ft). Once the network cable is connected to both ends and the attached network device is powered on, the green LNK/ACT LED should be lit.

Step 2 Connecting the power

Connect the output end of the power adapter to the power connector on the rear panel of the switch. Connect the power adapter to the power outlet. The green Power LED on the front panel should be lit.

## **Section 3**

# Troubleshooting

- 1. Power LED is not lit
- Check if the power adapter is properly connected to the power outlet. Make sure the power jack is firmly plugged into the power socket of the switch.
- 2. Link/Activity is not lit when connect to 10/100/1000Mbps device
- Check the power switch of the network device attached to the switch; make sure it is turned ON.
- Check the network cable; make sure it is properly connected to the switch and the network device.
- Check the network cable; make sure the UTP cables comply with the specifications described in Section 2.

# **Technical Support**

E-mail: <a href="mailto:support@airlink101.com">support@airlink101.com</a>

Website: www.airlink101.com

\*Power savings may vary depending on products used. Actual data throughput will vary. Network conditions and environmental factors lower actual data throughput rate.

Specifications are subject to change without notice. All rights reserved. Copyright © 2010 AirLink101®. AirLink101®, the stylized AirLink101® logo, specific product designations, and all other words and logos that are identified as trademarks and/or service marks are, unless noted otherwise, the trademarks and service marks of AirLink101®. All other product or service names are the property of their respective holders. AirLink101® products are protected under numerous U.S. and foreign patents and pending applications, mask work rights, and copyrights. Free Manuals Download Website <u>http://myh66.com</u> <u>http://usermanuals.us</u> <u>http://www.somanuals.com</u> <u>http://www.4manuals.cc</u> <u>http://www.4manuals.cc</u> <u>http://www.4manuals.cc</u> <u>http://www.4manuals.com</u> <u>http://www.404manual.com</u> <u>http://www.luxmanual.com</u> <u>http://aubethermostatmanual.com</u> Golf course search by state

http://golfingnear.com Email search by domain

http://emailbydomain.com Auto manuals search

http://auto.somanuals.com TV manuals search

http://tv.somanuals.com